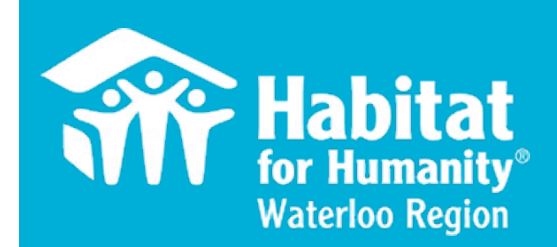

#### Welcome to Volunteer Hub (VolHub)

#### How to Register, Sign Up and Location Sign In

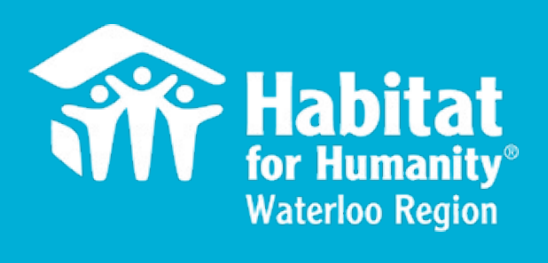

#### **Table of Contents**

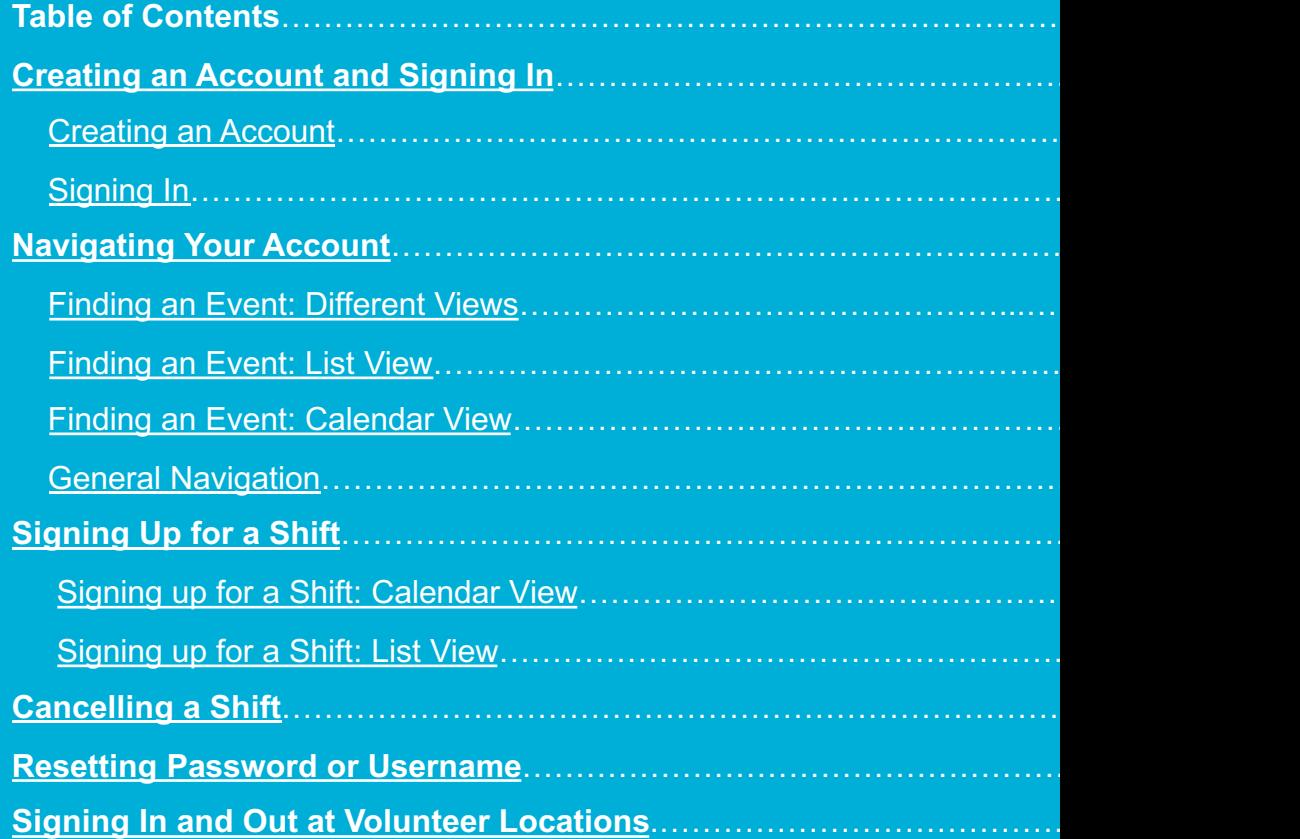

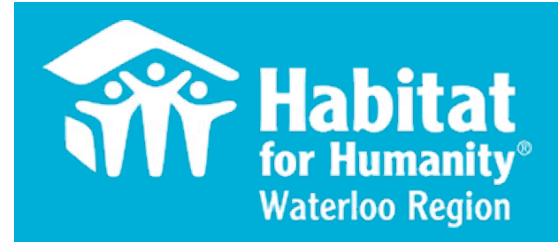

#### Creating an Account

# **Creating an Accou**

#### To access VolHub, go to the following site: https://habitation.com/

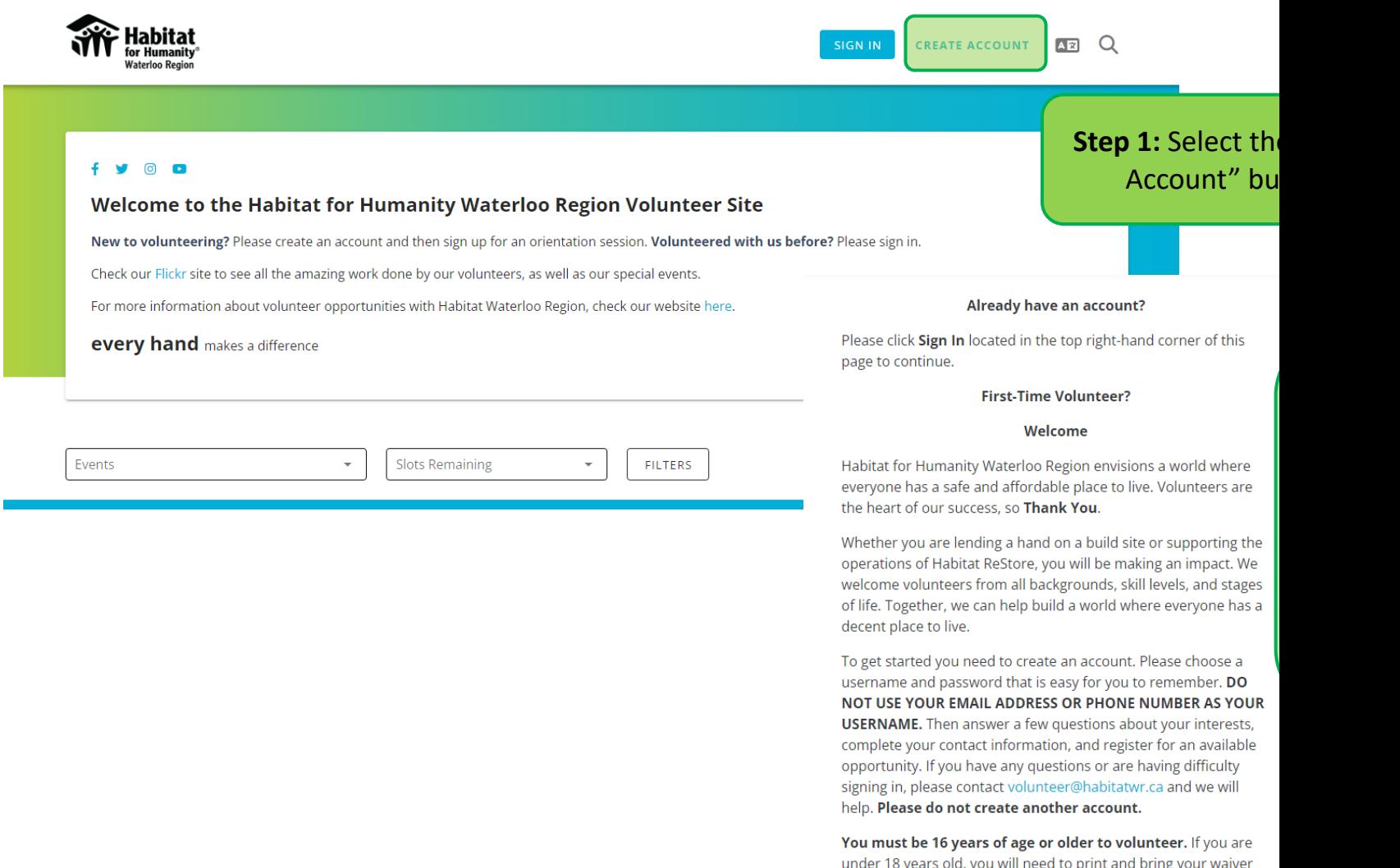

We look forward to seeing you!

signed by a legal parent or guardian and a witness.

#### **Creating an Account**

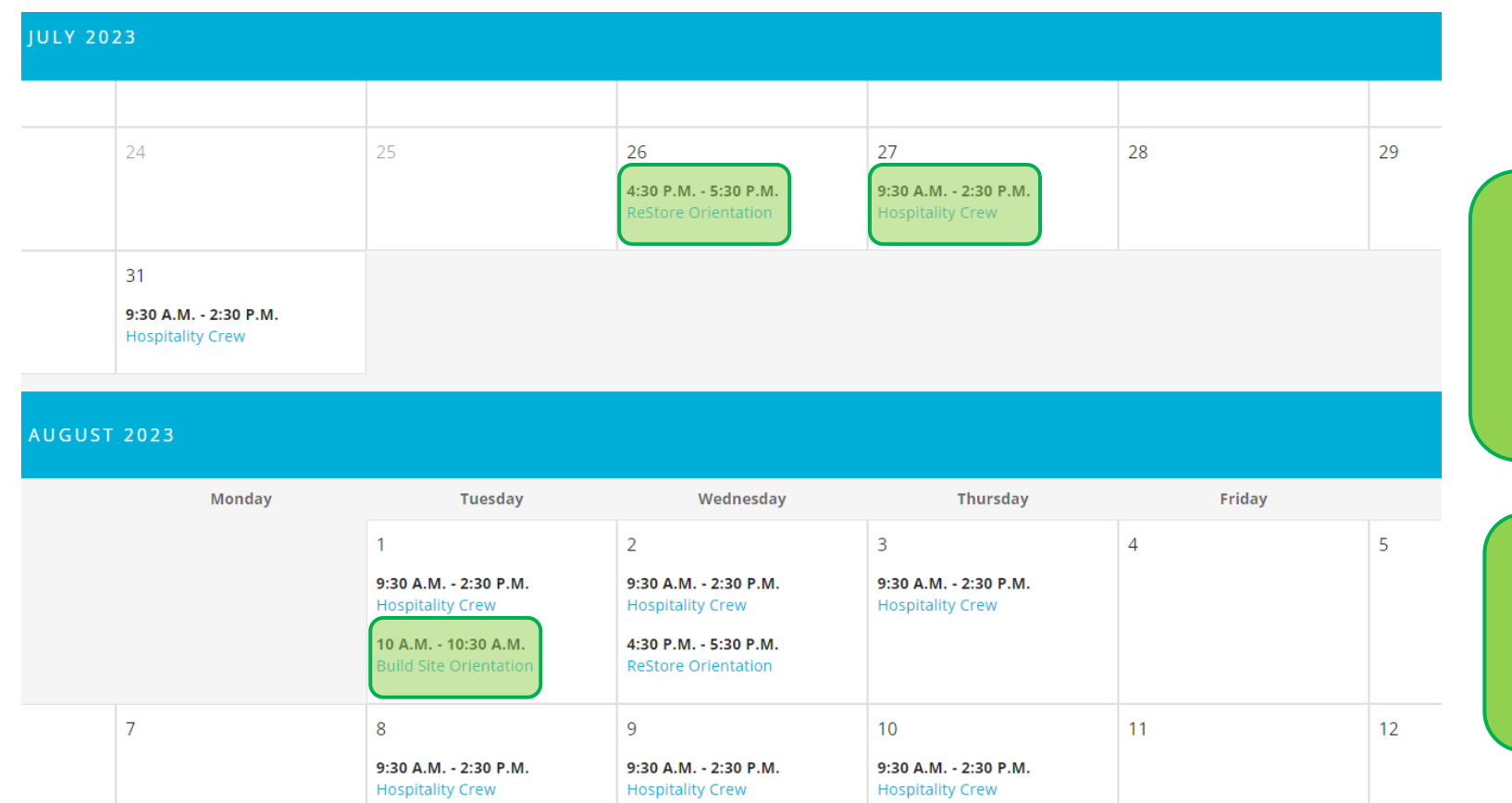

**Step 3:** Once have you have made an account, you will be redirected to the homepage where you can access ReStore and Build Site orientations, and Hospitality shifts.

Please note, that to volunteer at the ReStore or Build Site, you must attend an on-line orientation first. Hospitality orientation is given in-person on your first day.

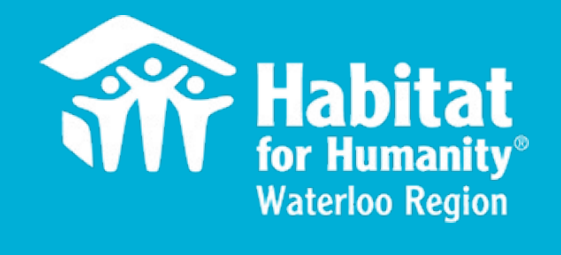

#### Signing In

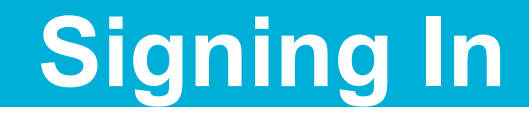

#### **Signing into an Existing Account**

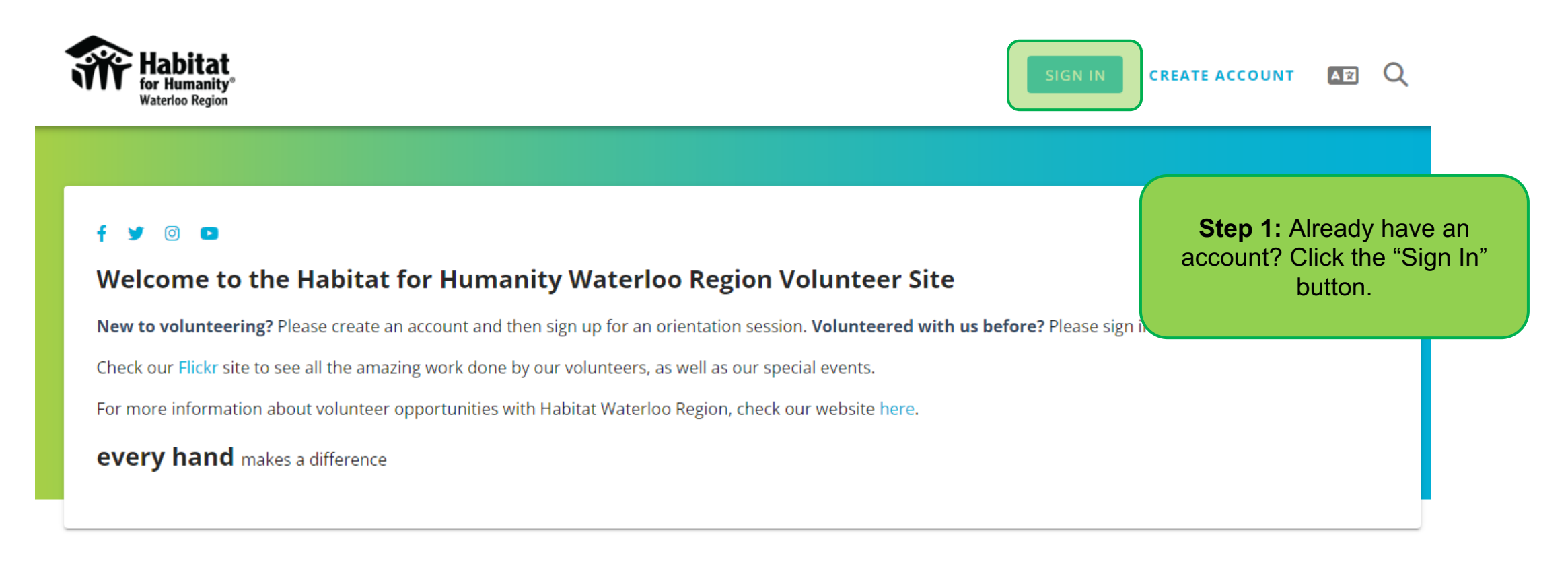

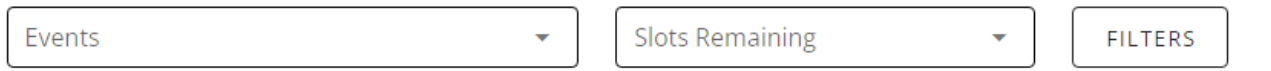

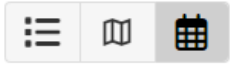

### **Signing In**

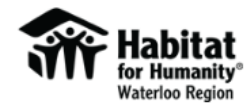

**Step 2:** Enter your username and password.

Habitat for Humanity Waterloo Region envisions a world where everyone has a safe and affordable place to live. Volunteers are the heart of our success, so **Thank You.** 

Whether you are lending a hand on a build site or supporting the operations of Habitat ReStore, you will be making an impact. We welcome volunteers from all backgrounds, skill levels, and stages of life. Together, we can help build a world where everyone has a decent place to live.

Please sign in to view and register for available opportunities. If you have any questions or are having difficulty signing in, please contact volunteer@habitatwr.ca and we will help. Please do not create another account.

You must be 16 years of age or older to volunteer. If you are under 18 years old, you will need to print and bring your waiver signed by a legal parent or guardian and a witness.

Sign In Username Password Keep me logged in **Forgot Password or Username?** 

Don't have an account? Create New Account

We look forward to seeing you!

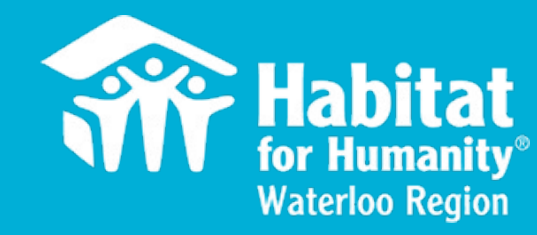

#### **Finding an Event**

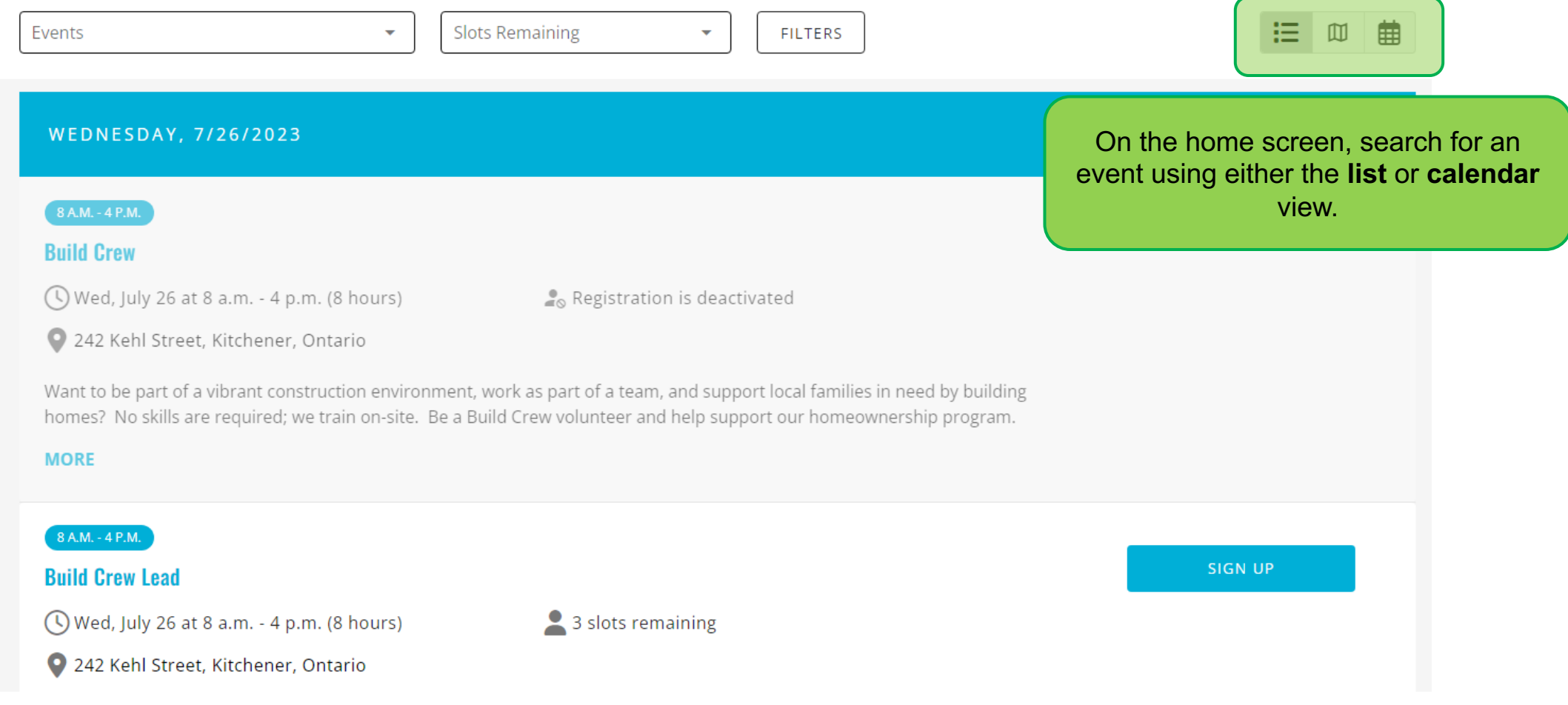

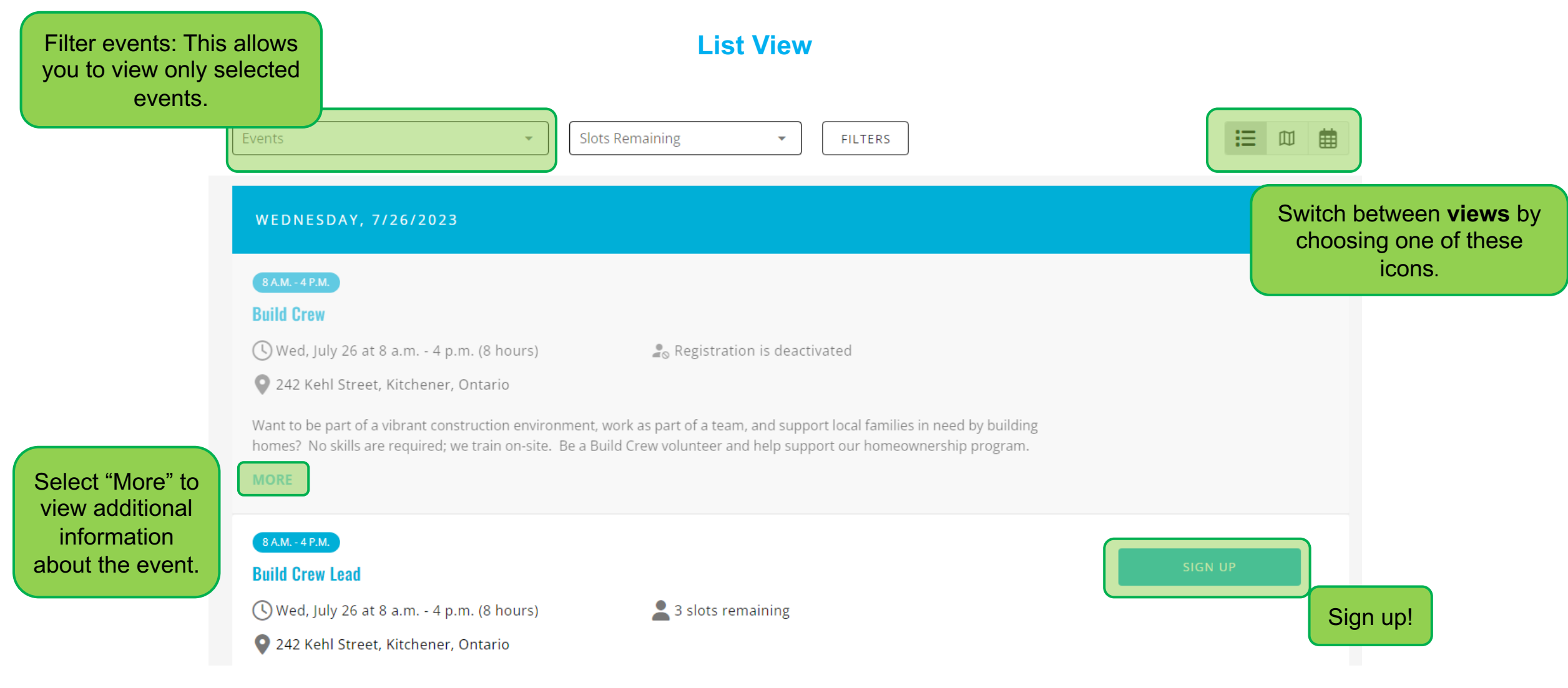

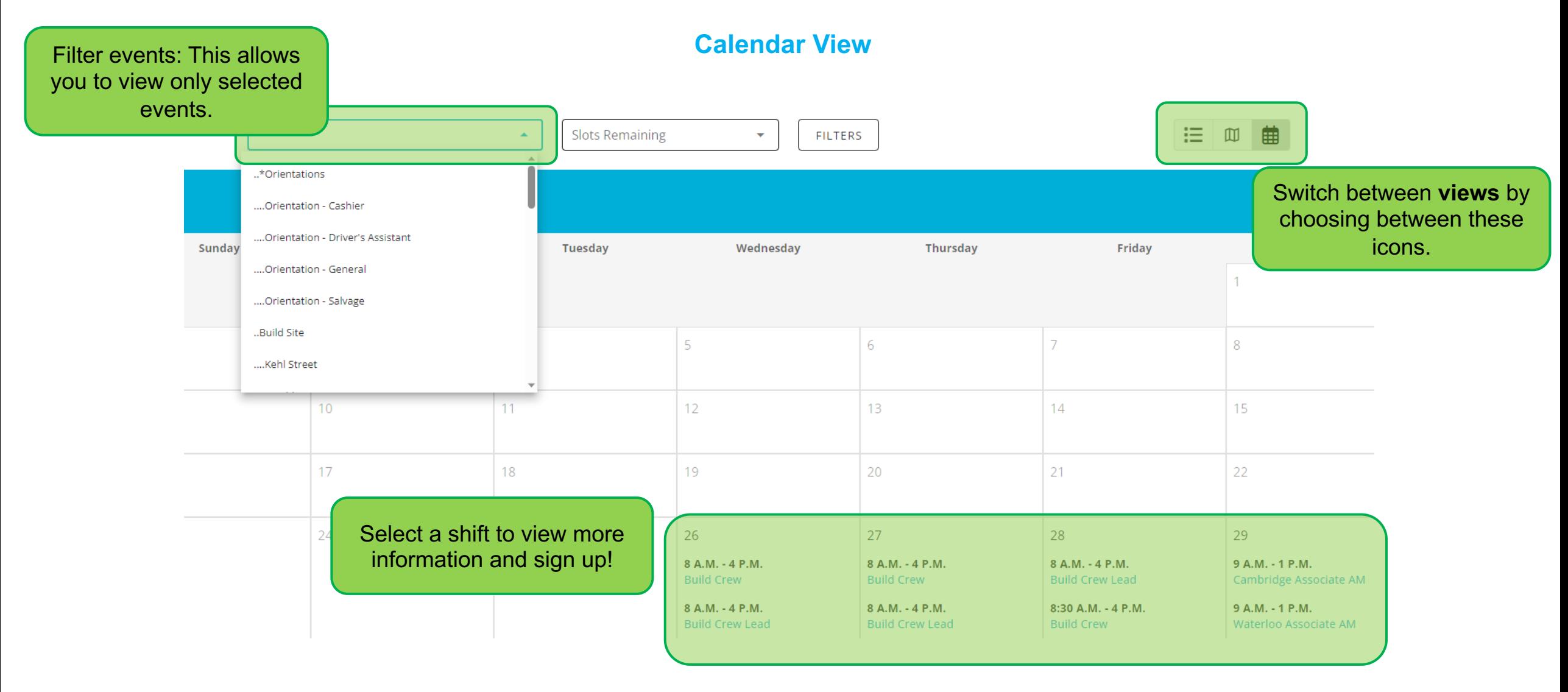

#### **General Navigation**

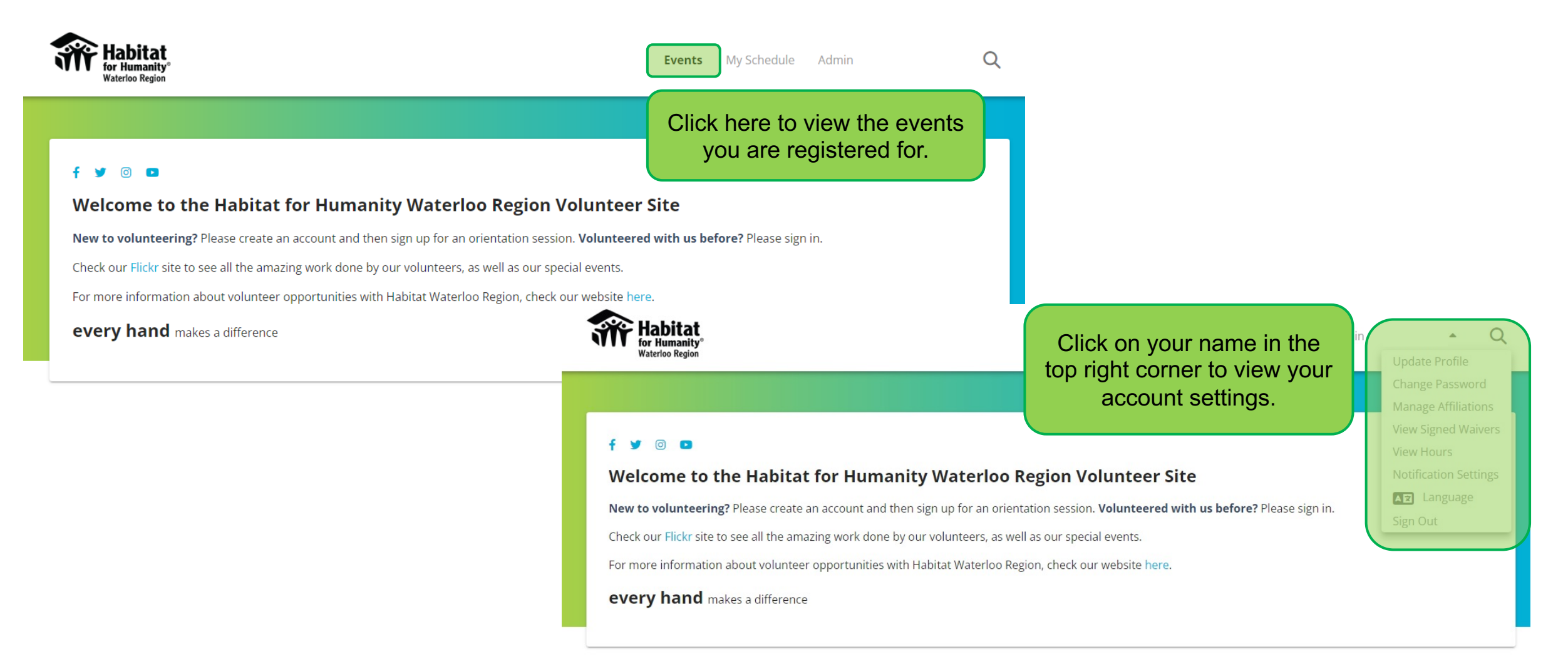

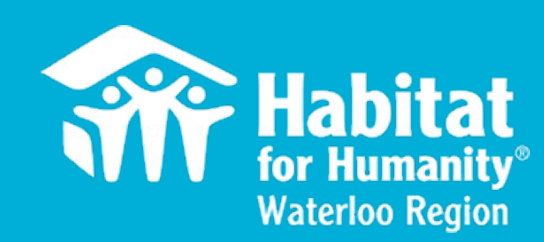

# Signing Up for a Shift

Two Views – Calendar and List

#### **Calendar View**

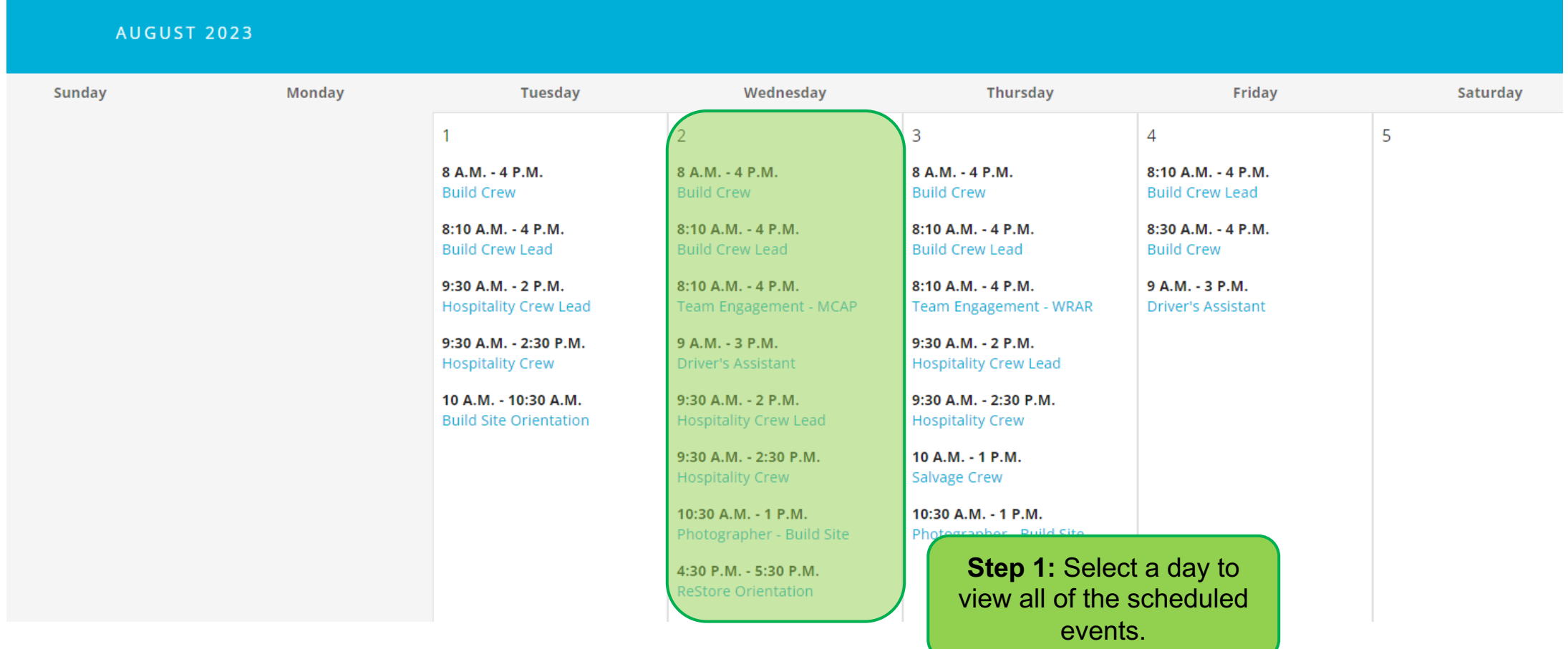

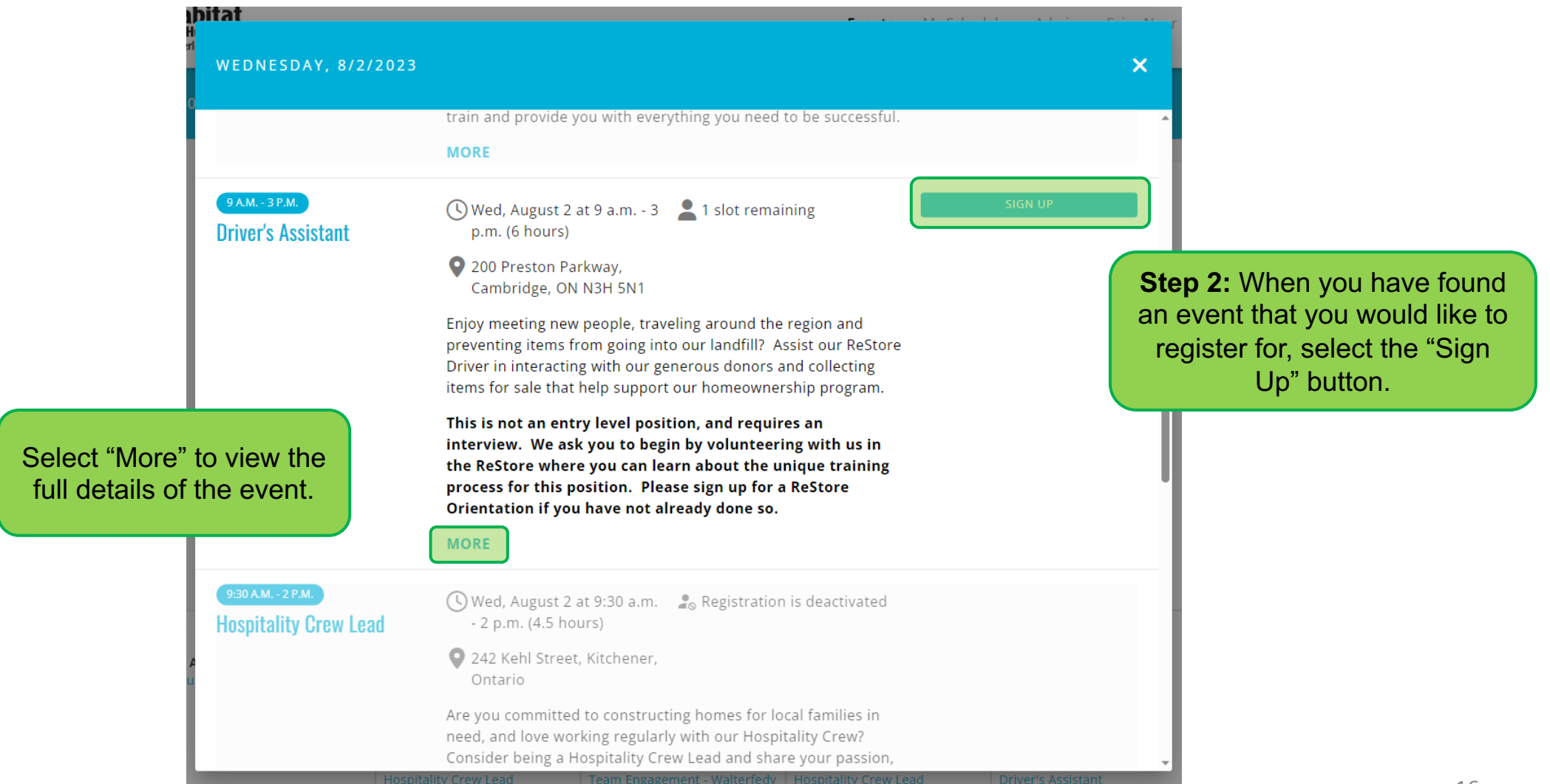

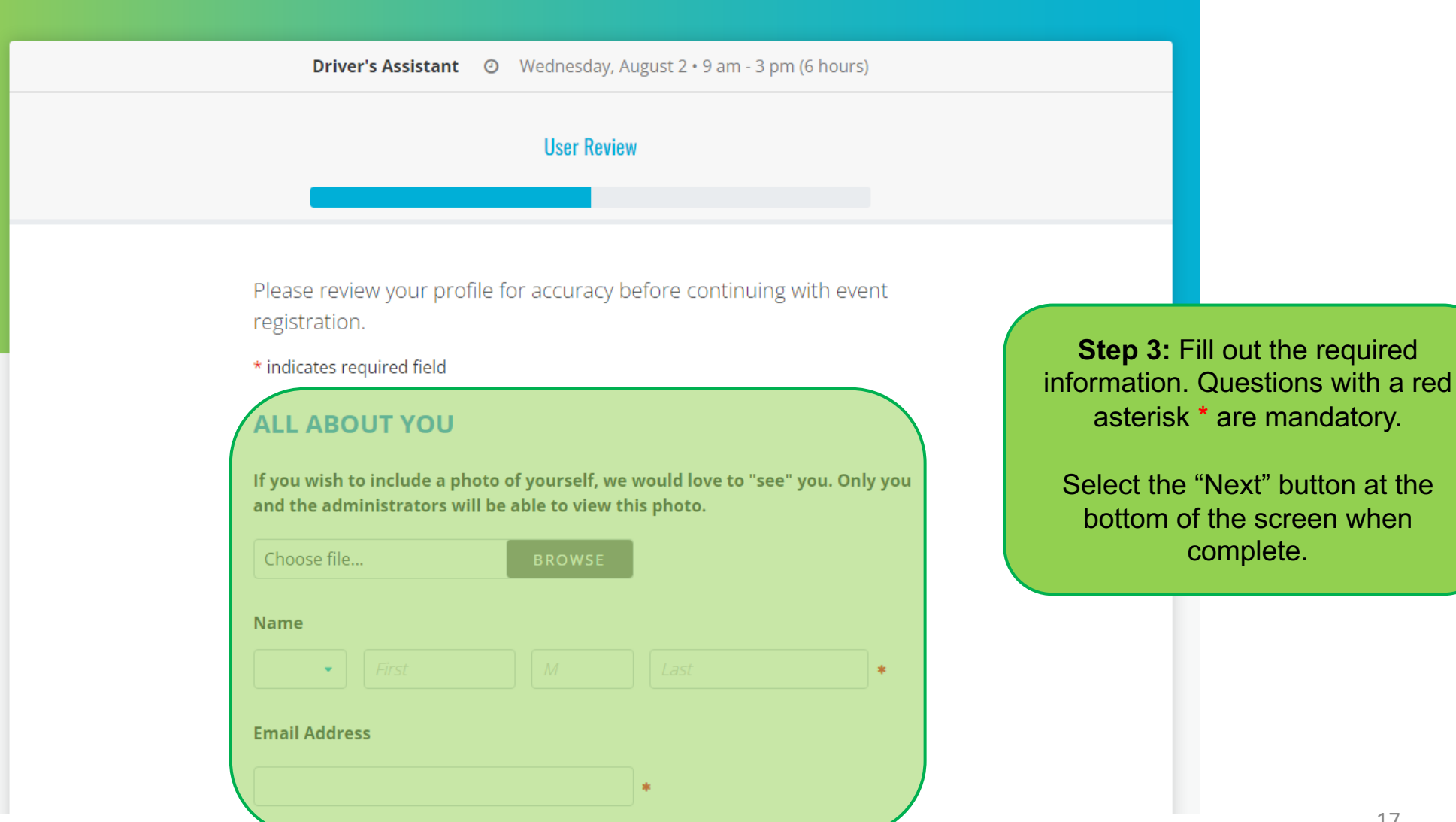

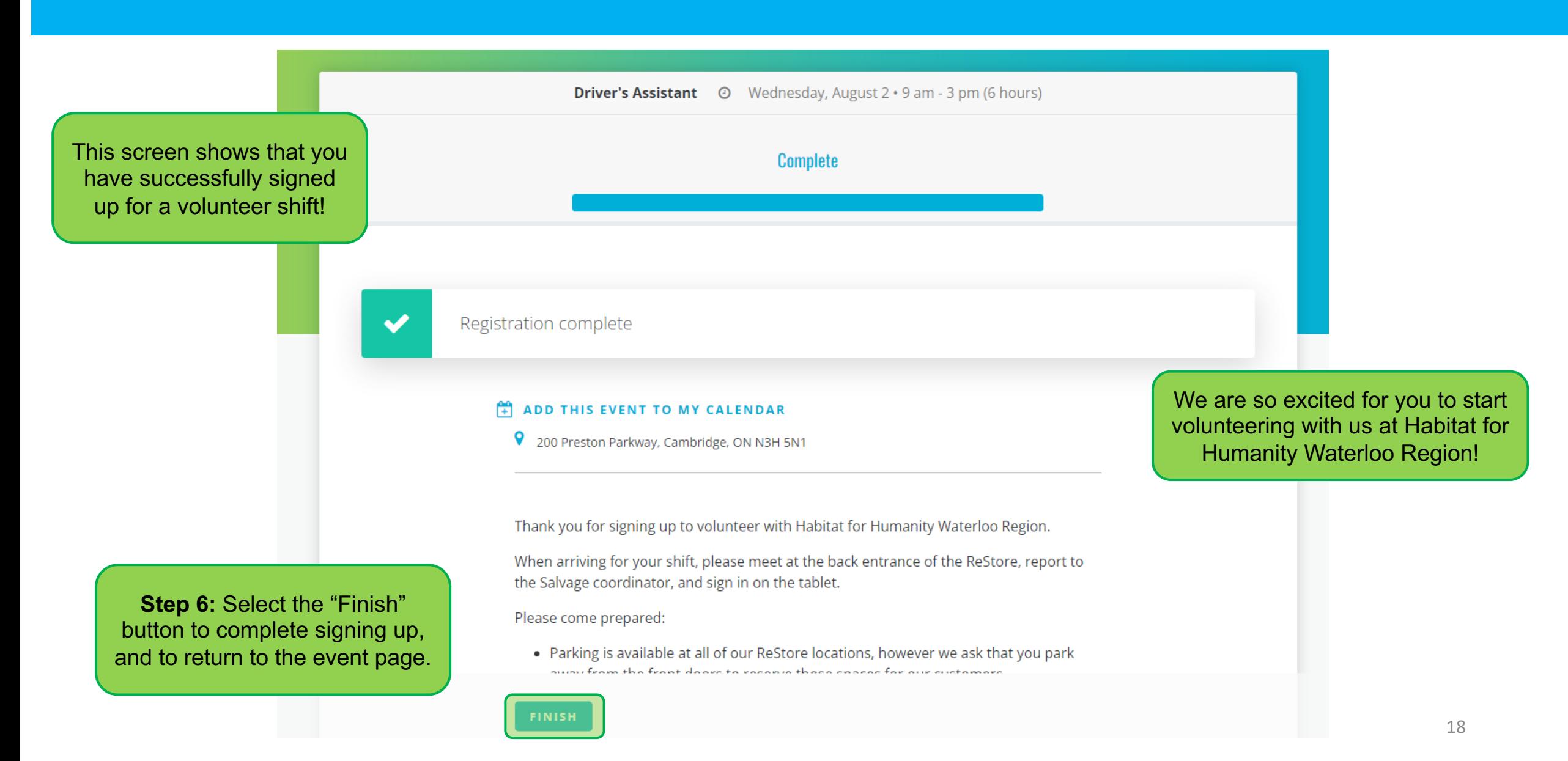

#### **List View**

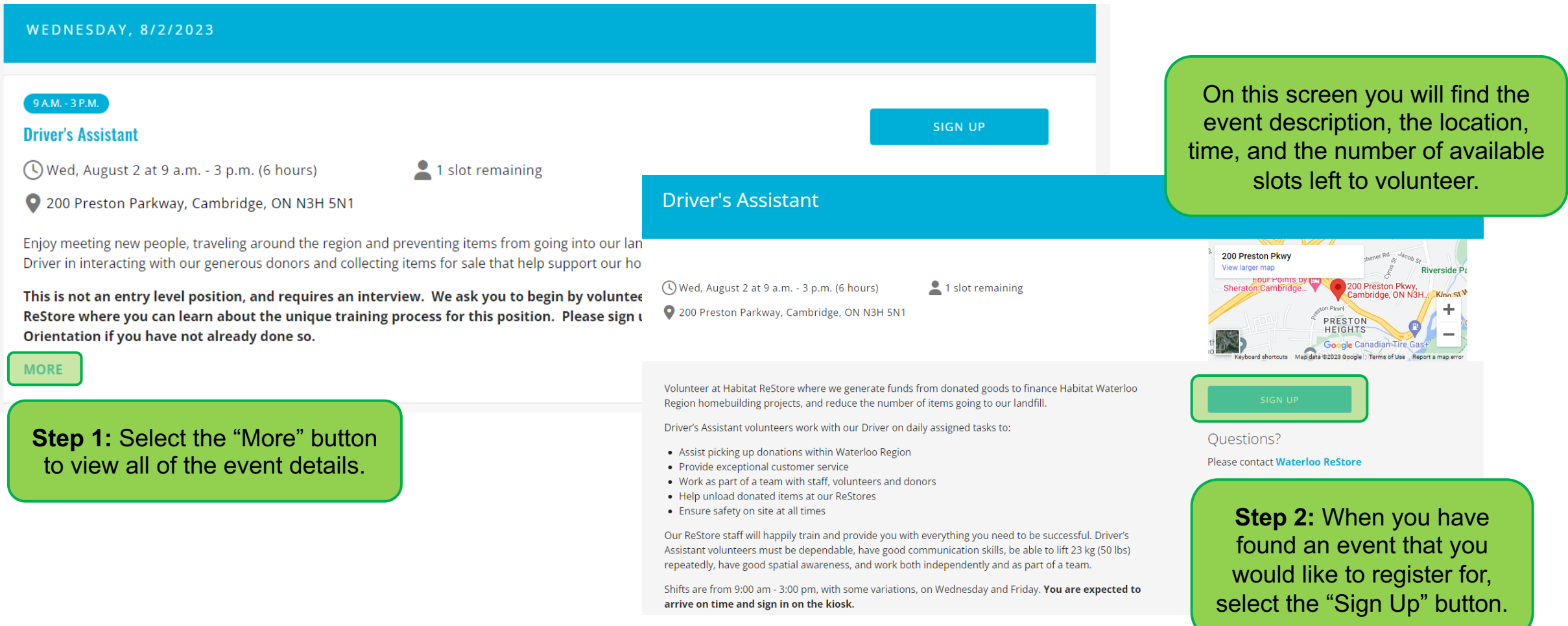

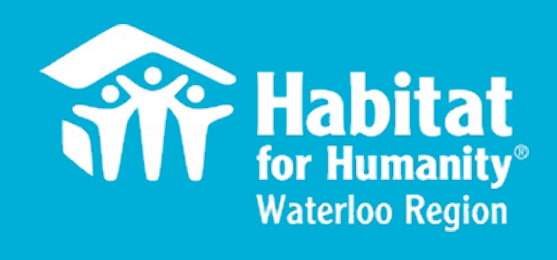

#### <span id="page-19-0"></span>Cancelling a Shift

#### **Cancelling a Shift**

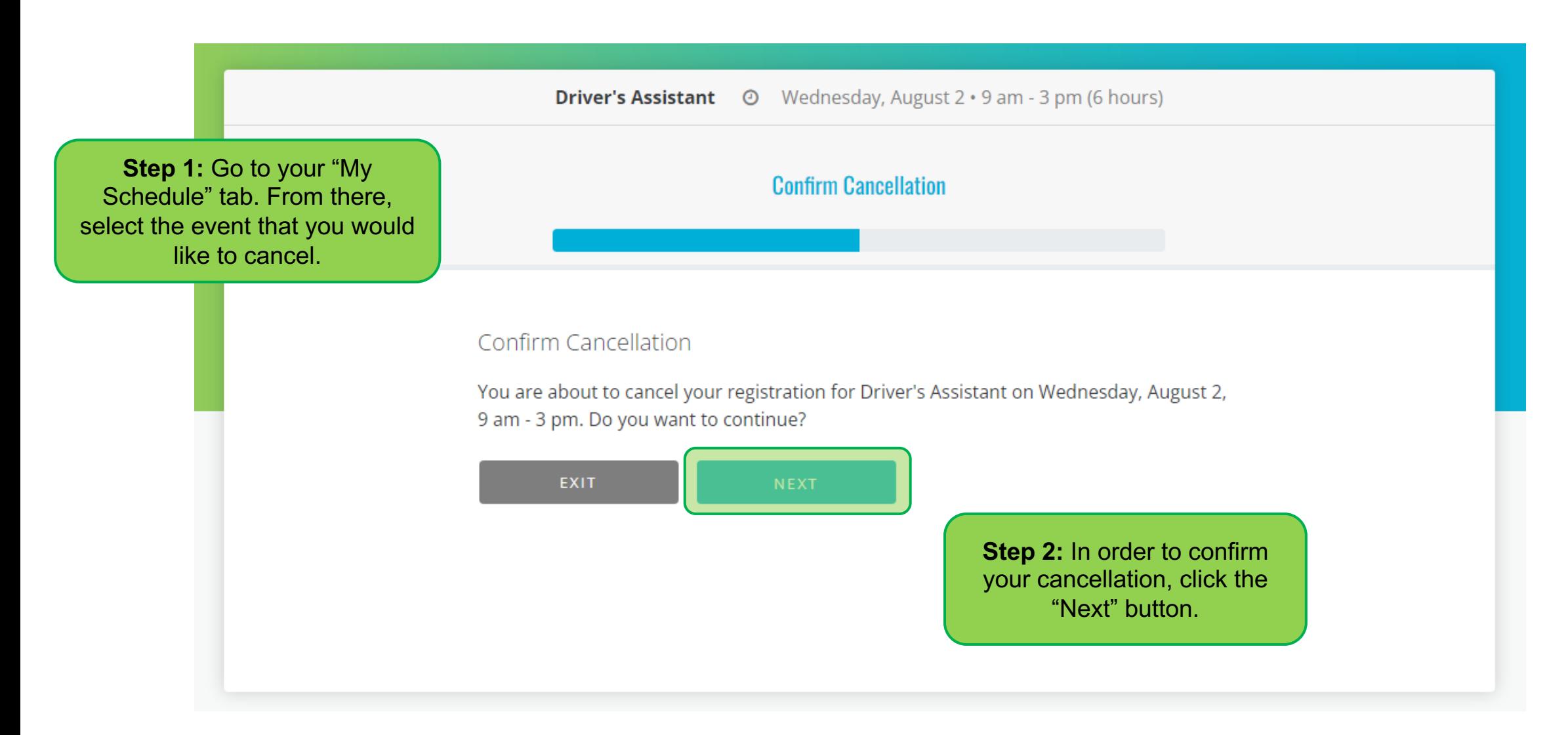

#### **Cancelling a Shift**

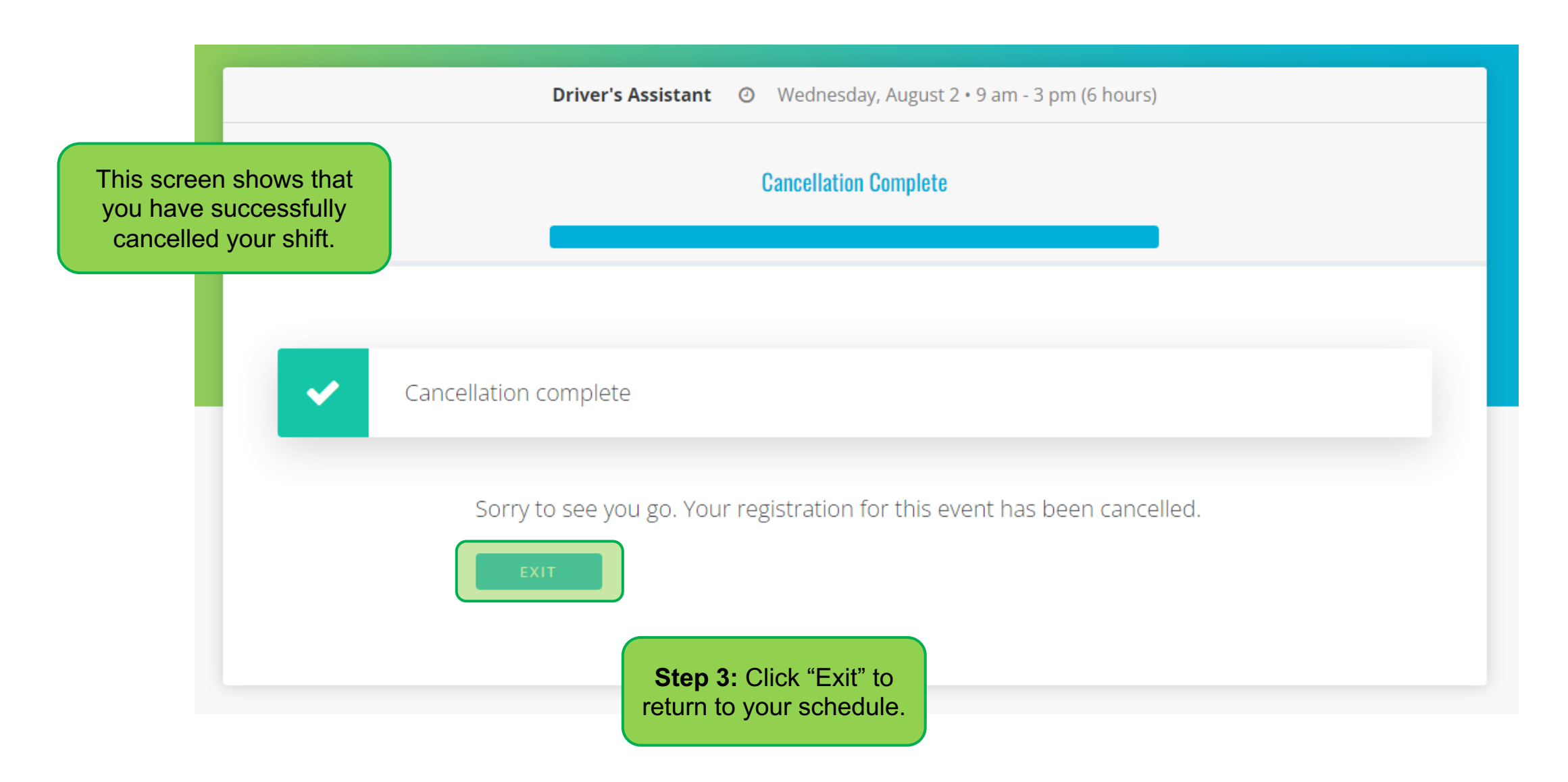

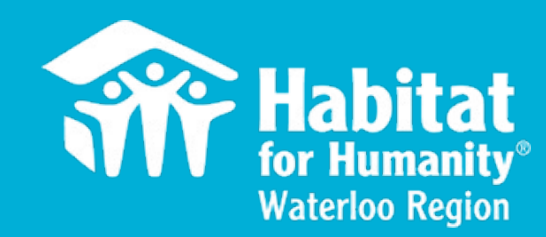

#### <span id="page-22-0"></span>Resetting a Username or Password

#### **Resetting Username or Password**

Sign In

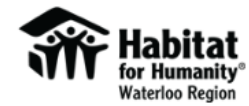

Habitat for Humanity Waterloo Region envisions a world where everyone has a safe and affordable place to live. Volunteers are the heart of our success, so **Thank You.** 

Whether you are lending a hand on a build site or supporting the operations of Habitat ReStore, you will be making an impact. We welcome volunteers from all backgrounds, skill levels, and stages of life. Together, we can help build a world where everyone has a decent place to live.

Please sign in to view and register for available opportunities. If you have any questions or are having difficulty signing in, please contact volunteer@habitatwr.ca and we will help. Please do not create another account.

You must be 16 years of age or older to volunteer. If you are under 18 years old, you will need to print and bring your waiver signed by a legal parent or guardian and a witness.

#### We look forward to seeing you!

#### **Username** Password Password Keep me logged in **Forgot Password or Username? SIGN IN Step 1:** If you have forgotten your password or username select the "Forgot Password Don't have an account? Create New Account or Username" button on the sign in screen.

# **Resetting Username or F**

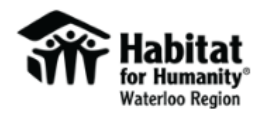

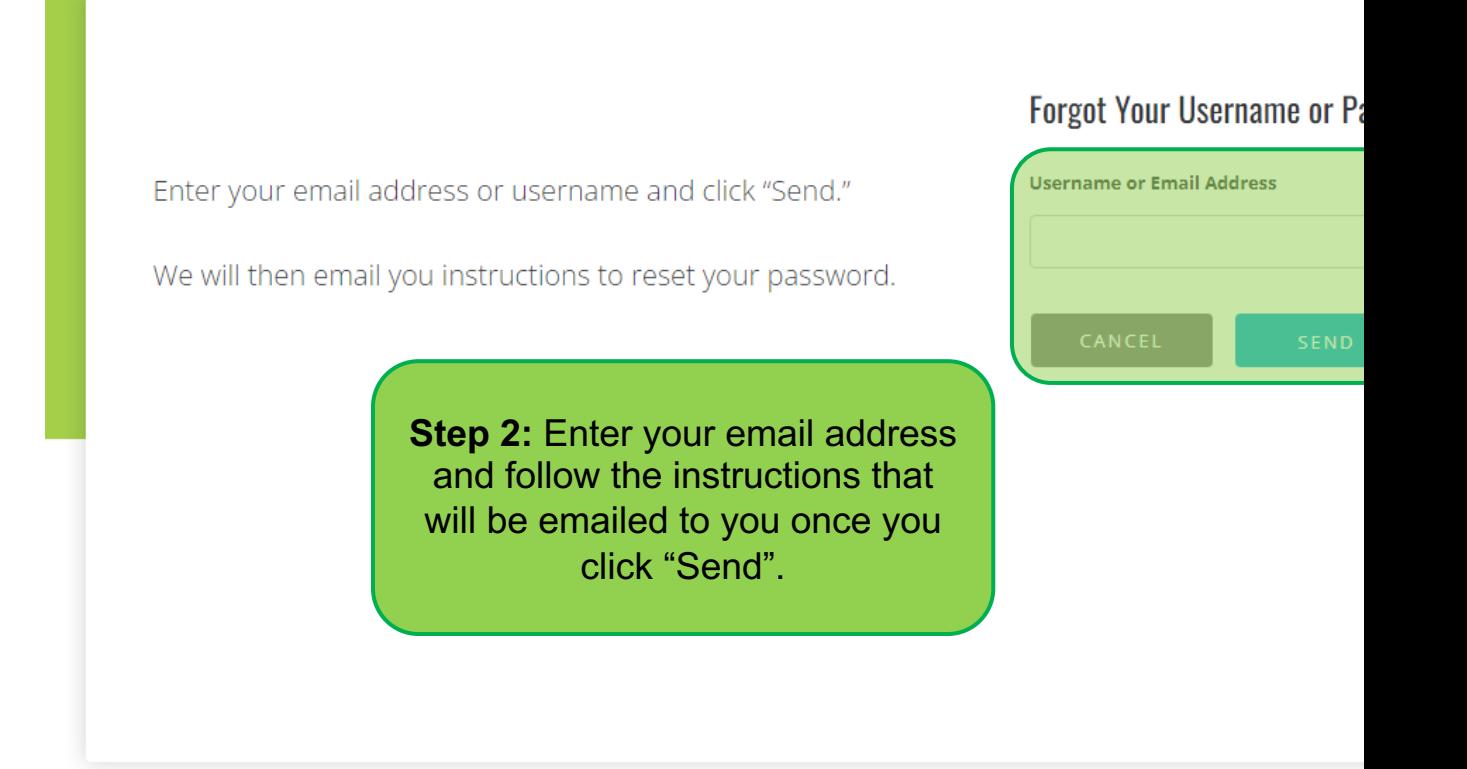

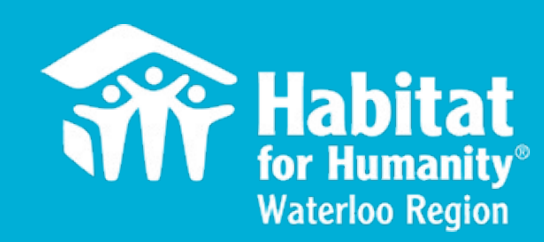

### <span id="page-25-0"></span>Signing in and Out on the Kiosk at Volunteer Locations

#### Signing In and Out on the Kiosk

starting each day and **SIGN** no ond or Please **SIGN IN** before **OUT** at the end of the day.

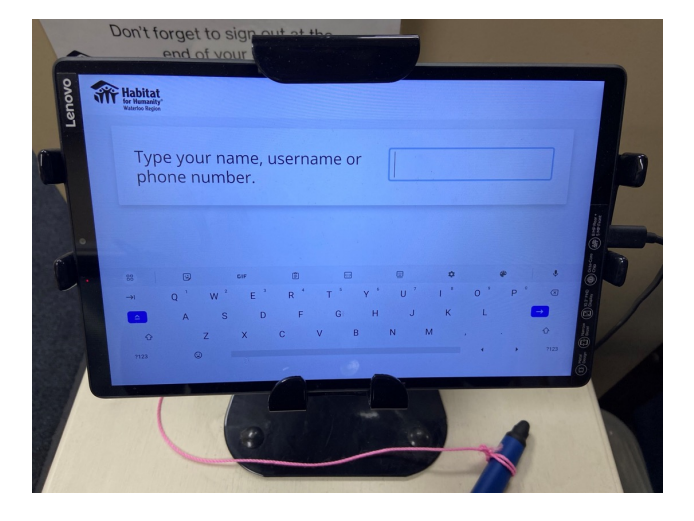

Our Build site and ReStores have a Kiosk for signing in and out. Start by entering your name.

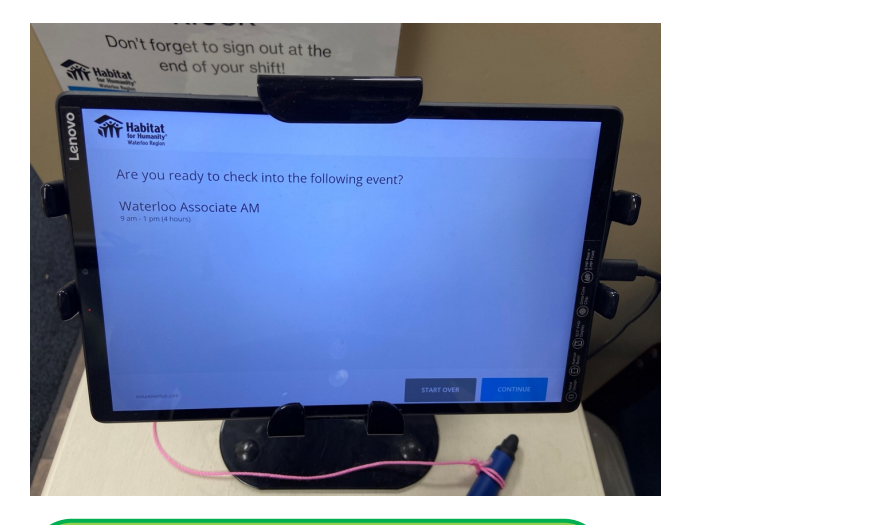

Select your name and it will appear asking if you are ready to check in. Click "Continue".

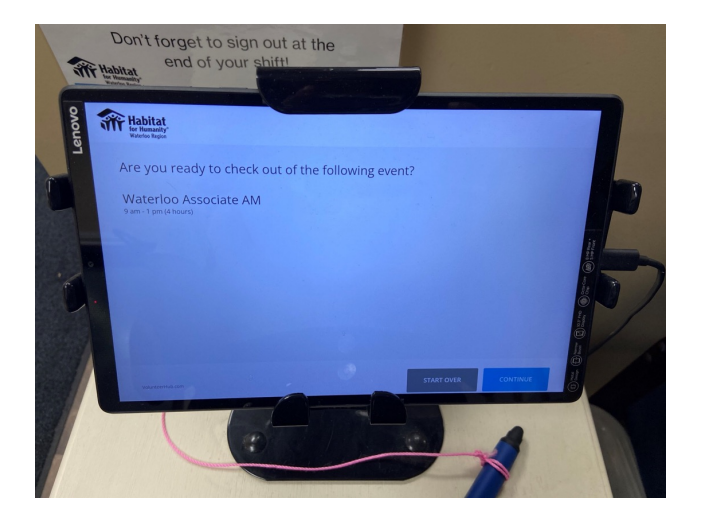

to check out, continued and men signing out, enter your<br>name and select it when it When signing out, enter your appears. When asked if you are ready to check out, click "Continue".

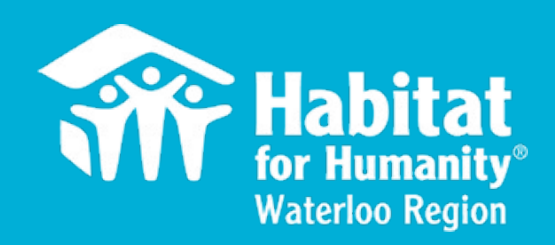

#### Thank you!

#### We Look Forward To Meeting You